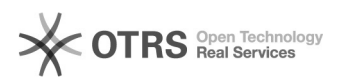

# **Vider les archives** 17.05.2024 13:14:40

## **Imprimer Article de FAQ**

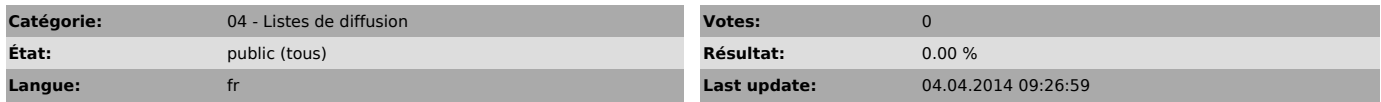

*Symptom (publi)*

## *Problème (publi)*

Ménage dans les archives Vous êtes propriétaire d'une liste de diffusion dont les archives se remplissent. Et vous recevez un message avec ce sujet "Objet: Alerte liste "nom-de-liste" : archives pleines à 95%"

#### *Solution (publi)*

Ménage dans les archives

- Rendez-vous sur http://listes.espe-paris.fr et connectez-vous<br>- Dans le menu de la colonne de gauche, cliquez sur la liste concernée<br>- Allez dans le sous-menu Admin / Gérer les archives

- Sélectionnez le premier mois de la période voulue

- Parcourir la liste jusqu'au dernier mois de la période ciblée - Maintenir la touche SHIFT enfoncée et cliquer sur ce mois

- Les mois concernés passent alors en surbrillance - Cliquez maintenant sur Télécharger les archives

Vous pouvez alors télécharger les archives dans un fichier zip. Renommez-le<br>en indiquant la période dnas le nom et rangez le dans un dossier sauvegardé.<br>- Recommencez l'opération de sélection des mois et cette fois, clique "Supprimer les mois sélectionnés"